# **GCRA – MANTORIA**

#### L'INSCRIPTION AU PORTAIL CLIENT- INSTRUCTIONS

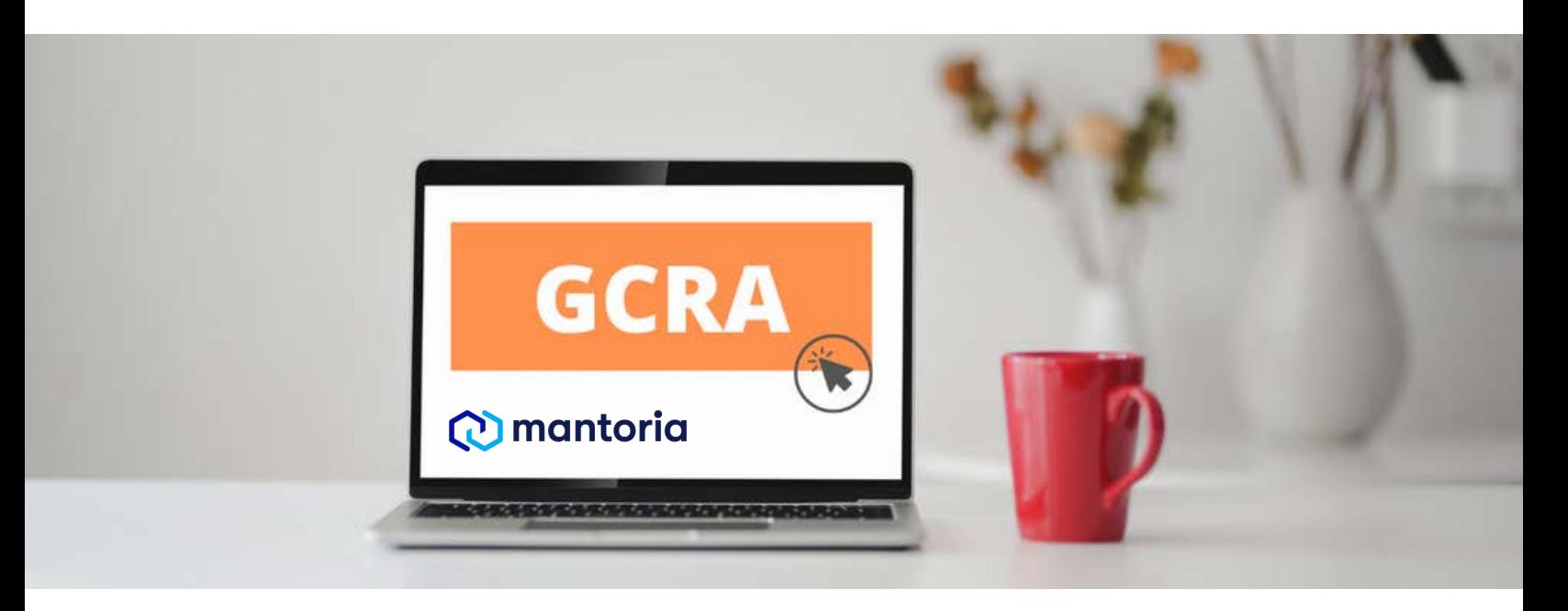

#### **Le Portail est en service!**

Le lancement du [Portail client de la GCRA](https://ccp-pcc.cbsa-asfc.cloud-nuage.canada.ca/fr/homepage) est arrivé.

Voir la prochaine page fiche d'information qui vous aidera avec l'inscription de l'entreprise. Une équipe GCRA a été créée pour répondre à toutes vos questions. Vous pouvez les contacter à travers le web ou par téléphone et nous vous encourageons à le faire.

#### Web Contact Form:

[Consultez le formulaire du contact d'aide au](https://www.cbsa-asfc.gc.ca/contact/csform-formulairesc-fra.html) client.

#### Telephone:

- 1 -800-461-9999 1.
- 2. 2 (Français)
- 3. Option 2
- 4. Option 6
- 5. Écoutez le message au complet, appuyez sur option 2
- 6. Option 0

Webinaire pour les importateur Si vous avez manquez le webinaire

Webinaire:

[Préparez-vous pour la version 1 de la GCRA](https://drive.google.com/file/d/1ExkvZ6XSGBU_US0jrtt15Rl8wTCNXTBm/view?usp=sharing) 11 mai 2021

PDF: [Connexion au Portail client de la GCRA](https://drive.google.com/file/d/1qY_sO5qg8at5AozCoKMFc1Nh0zxpMVyW/view?usp=sharing) Mai 2021

#### Les vidéos YouTube:

- [Créer des justificatifs d'identité et un](https://youtu.be/yviwy_o0sLk) compte d'utilisateur dans le portail client de la GCRA
- Comment configurer une délégation de [pouvoir pour un employé dans le portail](https://youtu.be/iNxSj5ZC4xc) client de la GCRA
- [Comment gérer un groupe de clients dans](https://youtu.be/px4bSzxaObw) le portail client de la GCRA

Pour avoir plus d'information sur le projet GCRA, vous pouvez toujours consulter notre [page GCRA](https://mantoria.com/fr/courtage-en-douane/gcra/) et contactez-nous si vous avez des questions.

## **O** mantoria

**[M A N T O R I A . C O M](https://mantoria.com/fr/) | P A G E 1** info@mantoria.com Tel: 514-488-4004

## Inscrire une entreprise dans le Portail client de la GCRA

**Ayez les renseignements suivants à portée de la main avant de commencer.** 

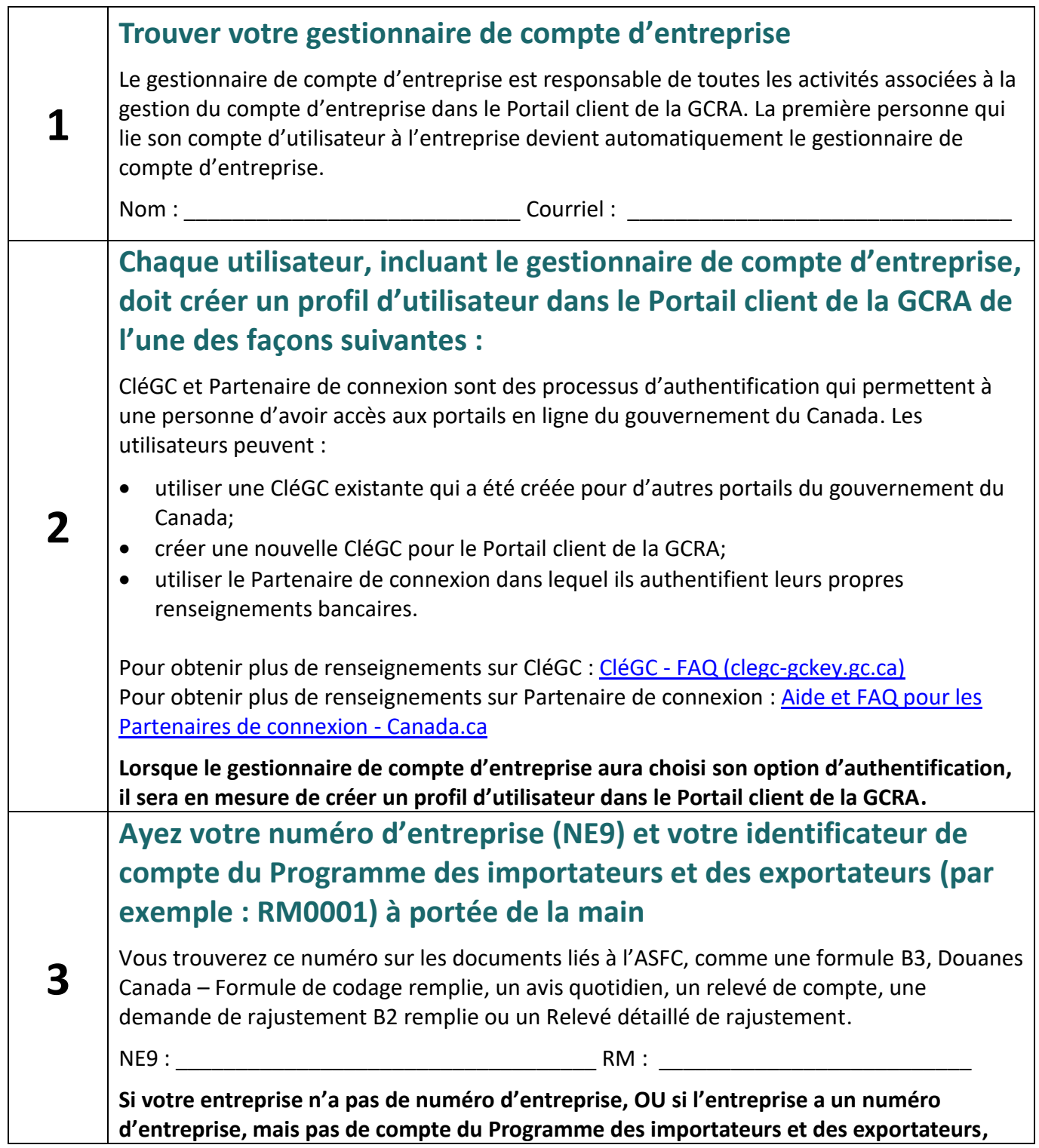

**Canadä** 

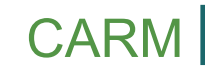

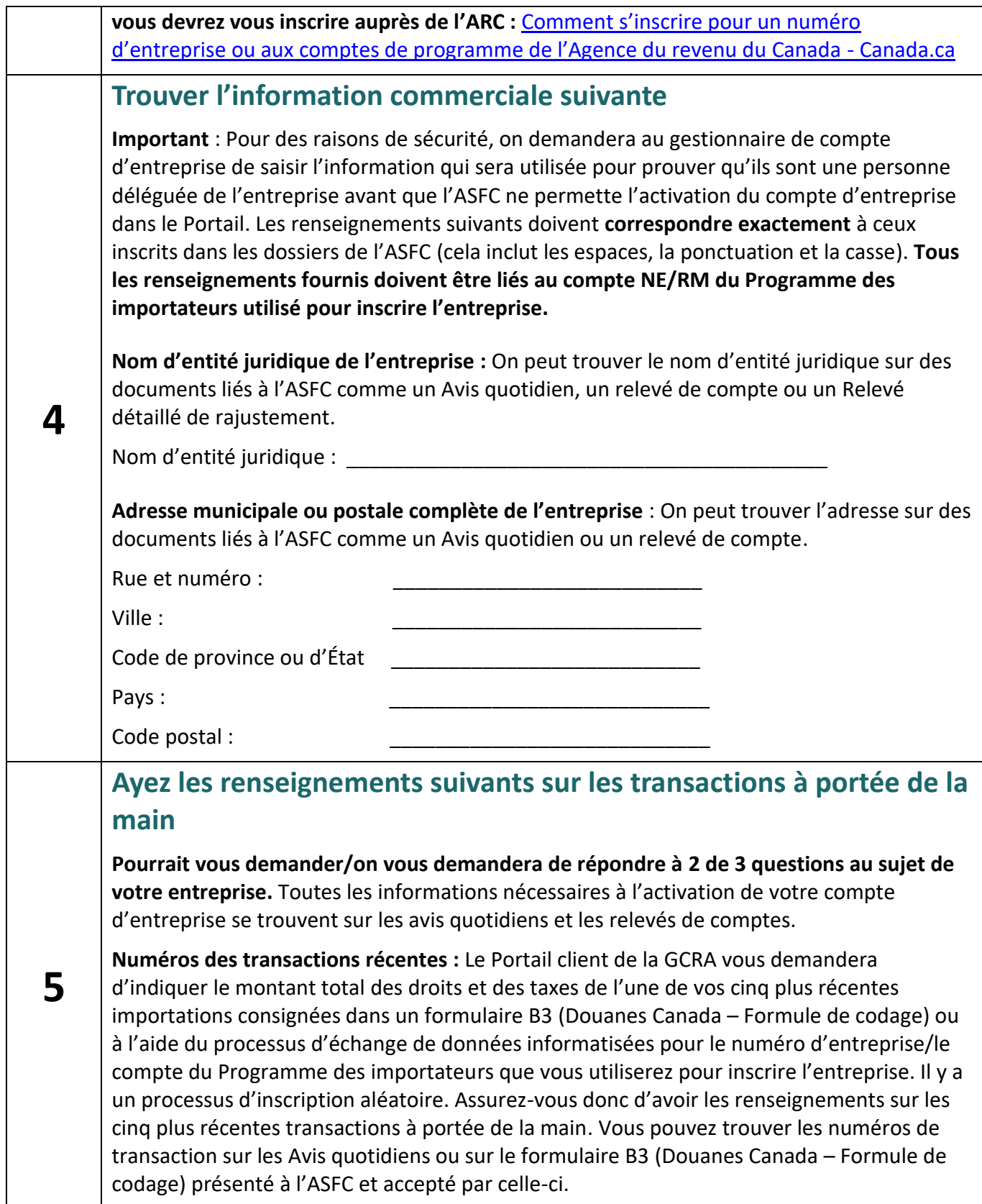

Si votre entreprise a choisi de recevoir ces documents, ils doivent figurer dans vos dossiers comptables ou administratifs. Si votre entreprise a retenu les services d'un courtier en douane, vous pouvez ou non les avoir reçus. Contactez votre courtier en douane pour voir s'il pourrait vous aider. Numéro de transaction Champ 51 – Total des droits et des taxes #\_\_\_\_\_\_\_\_\_\_\_\_\_\_\_\_\_\_\_\_\_\_\_\_\_\_\_\_\_\_\_\_\_\_\_\_ \_\_\_\_\_\_\_\_\_\_\_\_\_\_\_\_\_\_\_\_\_,\_\_ \$ #\_\_\_\_\_\_\_\_\_\_\_\_\_\_\_\_\_\_\_\_\_\_\_\_\_\_\_\_\_\_\_\_\_\_\_\_ \_\_\_\_\_\_\_\_\_\_\_\_\_\_\_\_\_\_\_\_\_,\_\_ \$ #\_\_\_\_\_\_\_\_\_\_\_\_\_\_\_\_\_\_\_\_\_\_\_\_\_\_\_\_\_\_\_\_\_\_\_\_ \_\_\_\_\_\_\_\_\_\_\_\_\_\_\_\_\_\_\_\_\_,\_\_ \$ #\_\_\_\_\_\_\_\_\_\_\_\_\_\_\_\_\_\_\_\_\_\_\_\_\_\_\_\_\_\_\_\_\_\_\_\_ \_\_\_\_\_\_\_\_\_\_\_\_\_\_\_\_\_\_\_\_\_,\_\_ \$  $\sharp$ **Montant du paiement de la dernière transaction :** Le gestionnaire du compte d'entreprise devra saisir le montant du paiement de la dernière transaction inscrit que l'ASFC a accepté. Vous trouverez la somme du paiement le plus récent sur votre Avis quotidien. \_\_\_\_\_\_\_\_\_\_\_\_\_\_\_\_\_\_\_\_\_,\_\_ \$ **Solde du dernier relevé de compte :** Le gestionnaire du compte d'entreprise devra saisir le solde du dernier relevé de compte.  $\zeta$ Si vous ne parvenez pas à activer votre compte d'entreprise avec les informations que vous avez dans vos propres registres commerciaux ou avec les informations qui vous ont été fournies par votre ou vos courtiers en douane, vous pouvez choisir de recevoir des avis quotidiens (AQ) et un relevé de compte (RC). Vous pouvez le faire en remplissant le formulaire de contact Web ci-dessous. Sélectionnez le thème « Soutien du portail en ligne » et « Portail client de la GCRA – création de mon compte d'entreprise » avec une description de : Je souhaite demander à recevoir des avis quotidien et un relevé de compte. Une fois que nous avons reçu la demande, nous vous contacterons pour suivre les prochaines étapes.

**Vous êtes maintenant prêts à ouvrir une séance dans le [Portail client de la](https://ccp-pcc.cbsa-asfc.cloud-nuage.canada.ca/fr/homepage)  [GCRA](https://ccp-pcc.cbsa-asfc.cloud-nuage.canada.ca/fr/homepage) et à amorcer le processus d'inscription.** 

### **Bureau de soutien à la clientèle des clients de la GCRA**

Heures d'ouverture : du lundi au vendredi, de 7 h à 20 h (HE)

**Formulaire Web pour communiquer avec nous :** [https://www.cbsa](https://www.cbsa-asfc.gc.ca/contact/csform-formulairesc-fra.html)[asfc.gc.ca/contact/csform-formulairesc-fra.html](https://www.cbsa-asfc.gc.ca/contact/csform-formulairesc-fra.html)

**Telephone:** 1-800-461-9999, press Option 2 for CARM assistance